# **SMR-CL.**

Small Mobile Robot Control Language, SMR-CL is a simple interpreted language intended for control of mobile robots. The language supports sequences of basic robot actions with multiple stop criterion as well as standard mathematical expressions. The system has two kinds of variables system variables that reflects the state of the vehicle and user variables that are created the first time they are used in an assignment clause. The language is intended to be used in the tactical layer just over the control layer i.e. it is fast enough to shift between control strategies and react to state changes in real time. The hope is that it will be able to bridge the gab between the hard real-time demands of the control layer and the soft realtime demands of the planning (strategic) layer. The language may be used in two ways either as scripts run directly from text files or as a command language through a socket interface. Most commands are available in both modes but a few are only available in one of the modes.

### **Basic format.**

The language is line oriented i.e. it is interpreted line by line. The basic format is

command parameters [@v velocity] [@a acceleration] [: controlconditions]

where  $\lceil \cdot \rceil$  means optional.

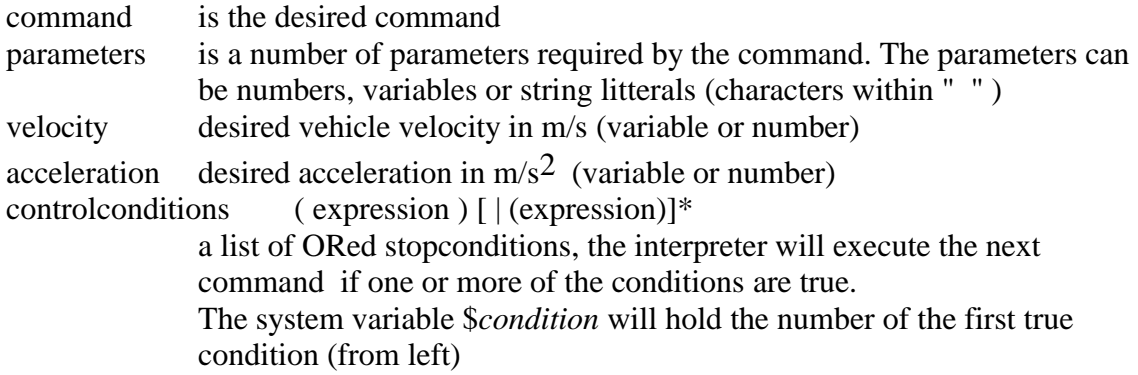

Examples:

#### **fwd 2.0 @v0.5 @a0.05**

move forward 2 m with acceleration 0.05 m/s<sup>2</sup> max velocity 0.5 m/s

#### **drive @v0.5 :(\$drivendist > 4)| (\$cmdtime > 12)**

drive at velocity 0.5 m/s until 4 m is driven or time used is 12 seconds

#### **turn 90**

turn 90 degress around center

# **Motion control commands**

The following motion control commands exist:

all commands will use current velocity and acceleration references as max values

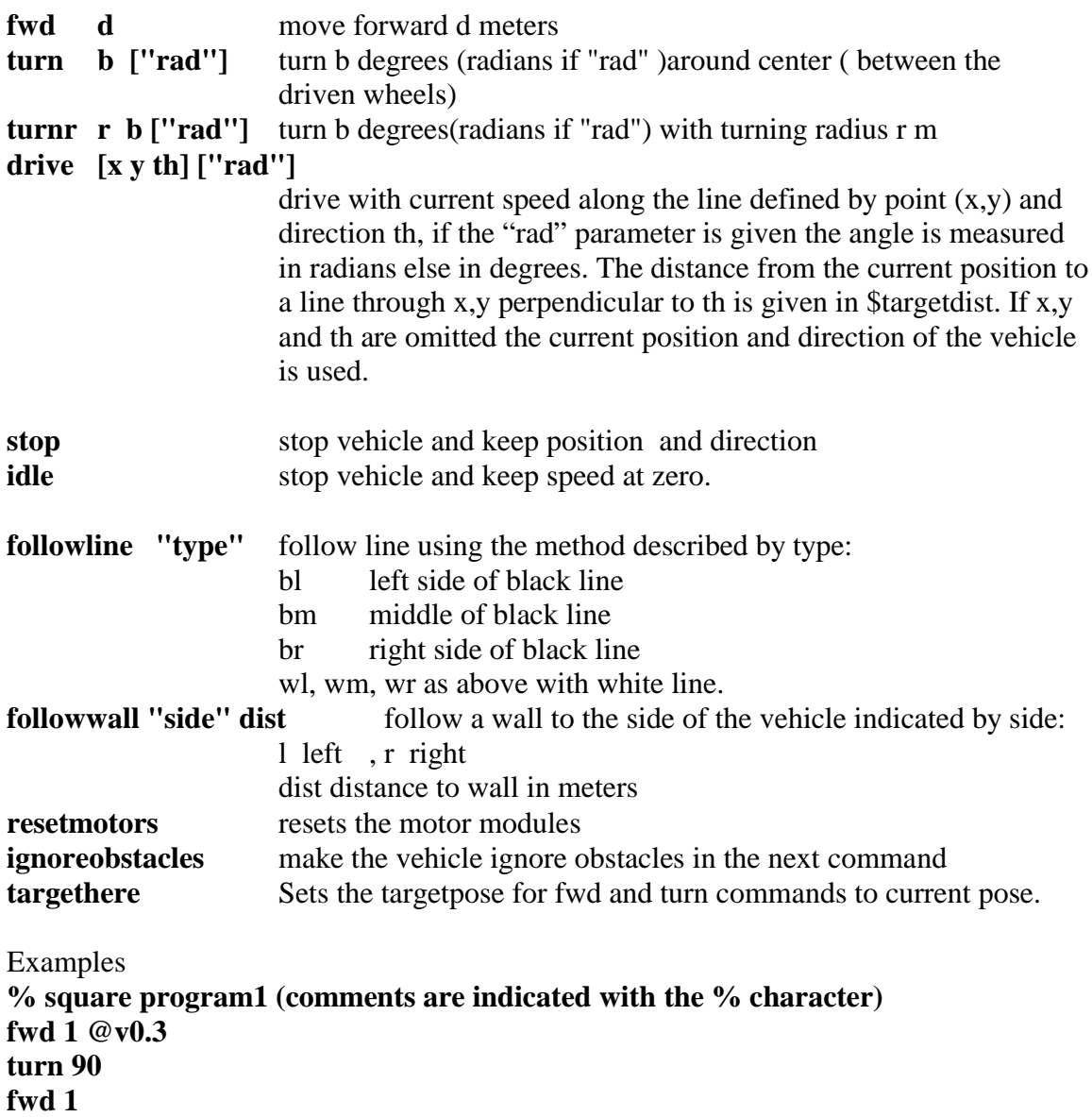

The vehicle runs in a square with side length 1m and max velocity 0.3 m/s

**turn 90 fwd 1 turn 90 fwd 1 turn 90**

# **Flow control.**

The following flow control statements are implemented:

The label, goto and if statements are only available in scripting mode.

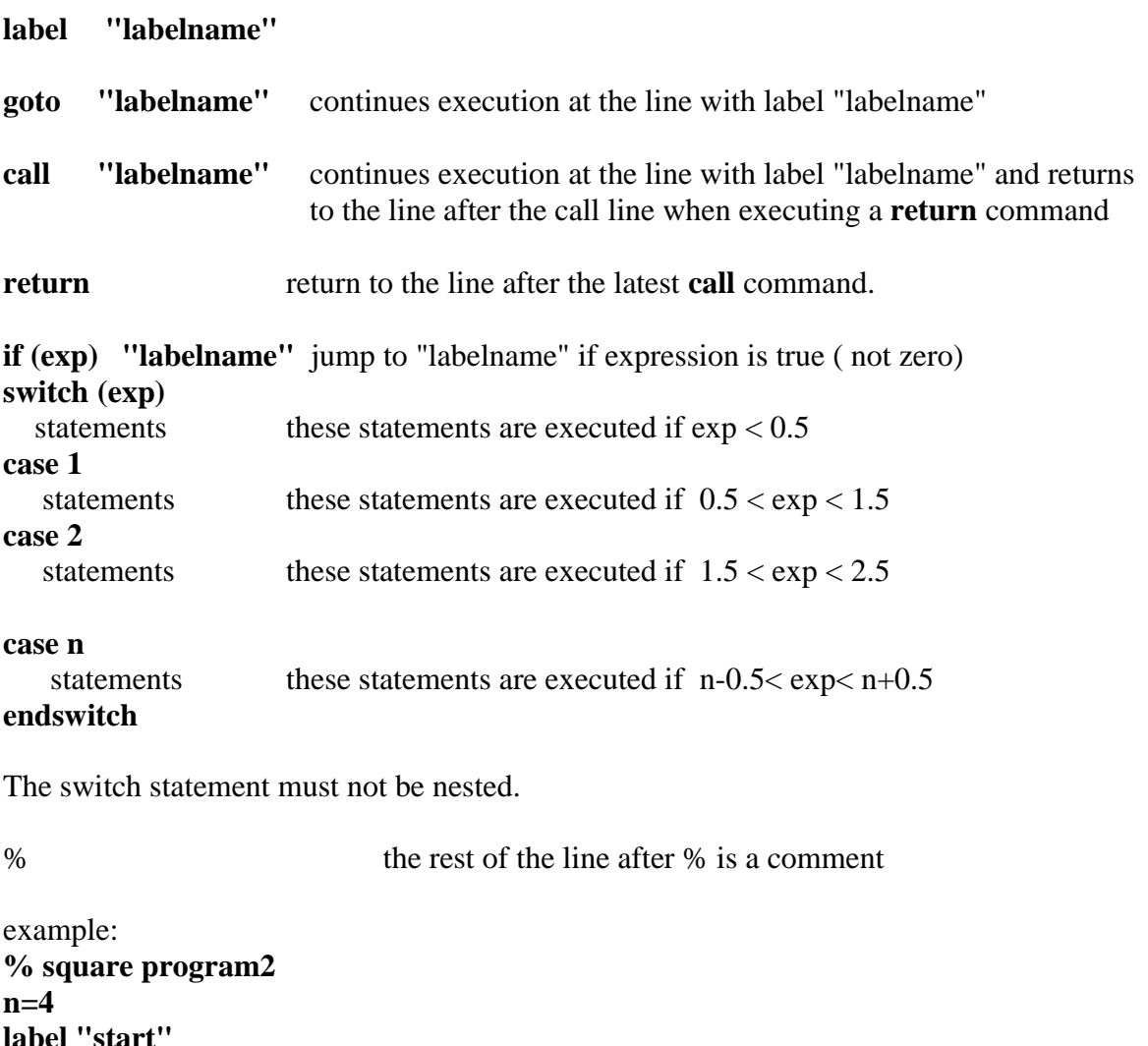

**label "start" fwd 1 @v0.3 turn 90 n=n-1 if (n >0) "start"**

### **Expressions and Variables.**

Variables are automaticly created when used as left side of an assignment clause:

 $a=1.5$ 

creates a variable with name a and assigns the value 1.5 to it. Array variable must be declared using the syntax:

### **array "name" length**

The cammand

array "myarray" 4

will create an array named myarray with four elements that are accessed with index 0 to 3

 $a[2]=3$ 

will assign 3 to the third element of the array.

The language supports normal arithmetic expressions:

 $+ -$  \* /  $>$  >  $=$  < <  $=$   $=$   $!=$ | logical or & logical and  $()$ = assignment

### **Functions.**

 $sin(x)$  $cos(x)$  $tan(x)$  $atan(x)$  $atan2(y,x)$  $ln(x)$  $exp(x)$  $sqrt(x)$  $abs(x)$ normalizeanglerad $(x)$  normalizes x to the range  $]-pi;pi]$ normalizeangledeg(x) normalizes x to the range  $]-180;180]$ 

```
Examples:
x=1.0
y=3
a=2.5*sin(x)+sqrt(y)
array "ar1" 4
a[0]=0
a[3]=3
```
### **Logging of Data.**

The language supports simultaneus logging of up to 9 variables. Logging is started with the log command and the result is stored in the text file 'log' in the current directory when the run is stopped. The variables are sampled every 0.01 seconds and stored as a line for each sample time i.e. they may be loaded into e.g Matlab or Excel.

```
log "varname" ["varname"]*
```
Example: **log "\$odox" "odoy" "\$odoth"** 

### **Miscellaneous.**

**eval exp [; exp]\*** print the results of the expressions on the screen in scriptmode and returns the values in socket mode. **wait time** makes the program wait for **time** seconds

**trans x0 y0 th0 x y th**

Transforms coordinates between coordinate system A and B. (x0,y0,th0) is the origin and orientation of A measured in Bcoordinates. (x,y,th) are A-coordinates of a pose and the resulting B-coordinates are stored in the system variables \$res0, \$res1 and \$res2. The transformation is given by:

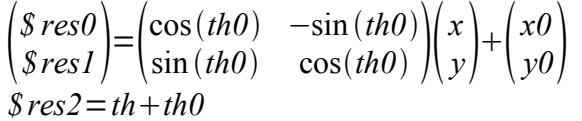

#### **vision "command text"**

sends the "command text" to the cameraserver if started. The server might return data in the default variables \$vis0 to \$vis9 If the command text is \$string the string generated by the latest stringcat command will be used

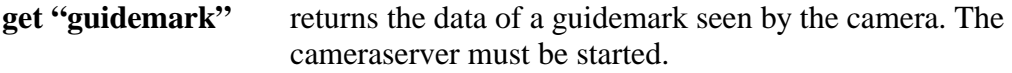

**laser "command text"** 

sends the "command text" to the laserserver if started. The server might return data in the default variables \$l0 to \$l9 If the command text is \$string the string generated by the latest stringcat command will be used.

#### **stringcat parameters**

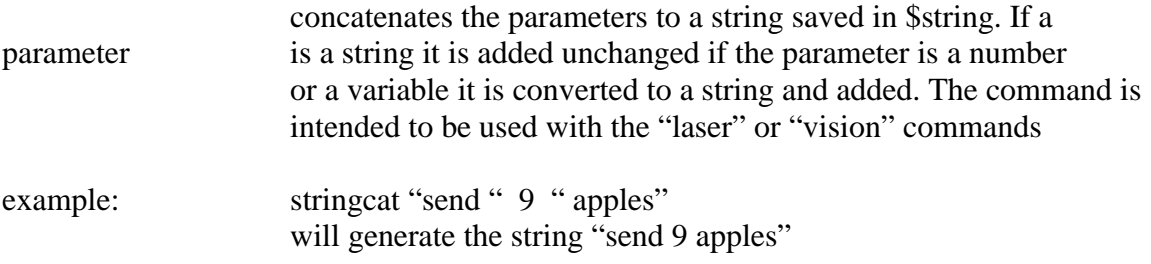

### **Socket interface.**

The socket interface is also lineorientated. The interface consists of the following special commands:

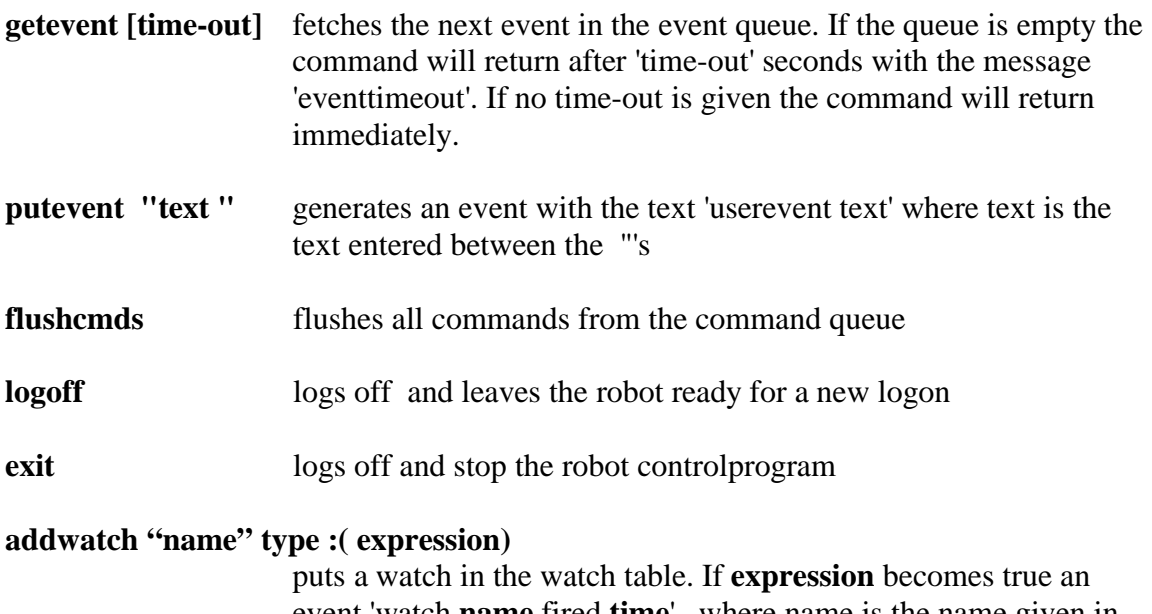

event 'watch **name** fired **time**' , where name is the name given in addwatch and time is the time where the expression became true.

When a command is sent to the socket the robot will respond with 'IDnn queued' where nn is a unique number. Execution of the command will generate a number of events that may be retrieved with the command 'getevent' . If the command is finished in one sample the event Idnn assignment will be generated. If the command takes more samples to execute the start of execution will be signalled with 'IDnn started' and end of execution with 'IDnn stopcond xx' where xx is the value of the stopcondition.

It is also possible to download a named smrcl-script which then can be invoked using the name. The following commands are used:

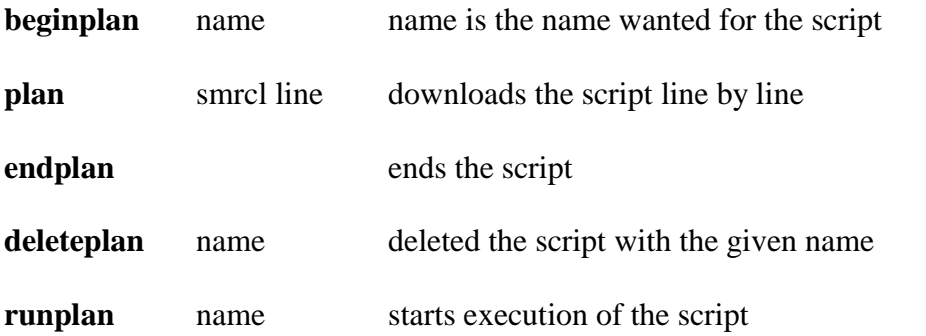

The downloaded scripts can use all available smr-cl commands including flow control. In the current version up to 10 plans can be downloaded at the same time.

# **System variables.**

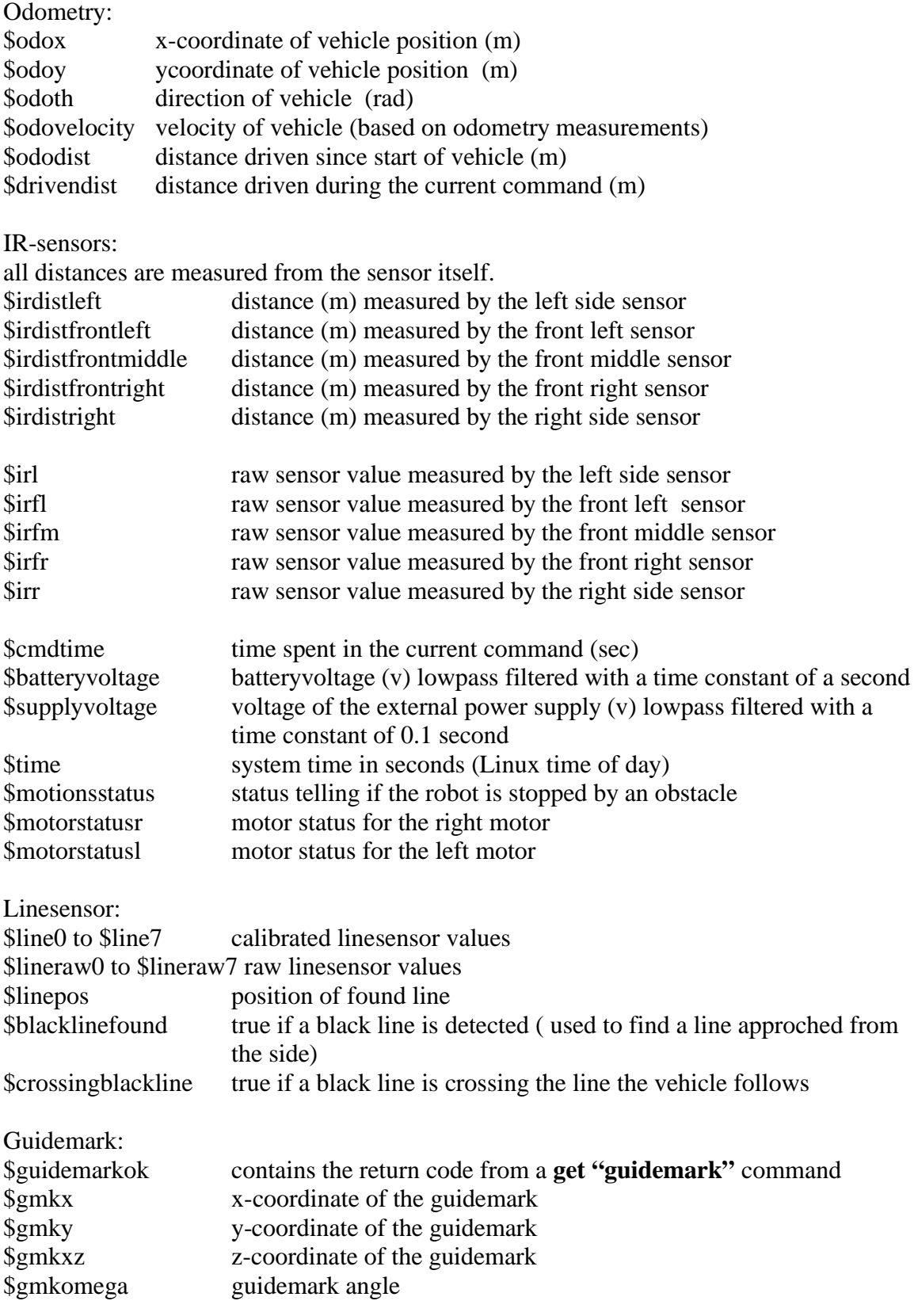

\$gmkophi guidemark angle \$gmkkappa guidemark angle

#### **Robot Control Program.**

The program implementing SMRCL is called MRC**.** It is started by logging on to the robot using ssh and starting the program from the terminalwindow.

MRC [options] [scriptfile]

The program has the following options:

- -c calibration. This will start a calibration menu where the linesensor, the irsensor and the odometry may be calibrated. The calibration results will be saved in files in the directory calib which must exist before calibration.
- -t n start the program as a socket server on port 31000+n. (n is an integer)
- -s n start the program with a simulated smr
- -v off runs the program in silent mode (no printing on the screen).